# **PD SOFTWARE MS-DOS**

# **AI novantunesimo minuto**

*di Paolo Ciardelli*

*Una partita si vince anche se si segna oltre il tempo limite, al novantunesimo minuto? Sì, è una regola accettata, a malincuore se tifate per la squadra che subisce la rete, ma è così. All'ultimo minuto però avvengono molte cose come la consegna di un articolo, quando praticamente la segreteria di redazione asserisce che la rivista è in stampa,* o *salvare una persona colpita da un infarto, un attacco di cuore. Provate comunque a pensare che ciò avviene in momenti specifici, come l'ultimo giorno del mese, il giorno prima di ferragosto e così via.*

*Da cosa dipende? Forse solo dalla ineluttabilità degli eventi. Detto fatto godetevi questa puntata di PD Software che tra l'altro propone due programmi per lo studio: uno per la chimica ed uno dei codici morse*

### *PaeWorld*

*Autore Luigi Carullo*

Il gioco è composto da nove mondi diversi di sei livelli ciascuno, ogni livello consiste in un labirinto, in cui PAC-GUY, il nostro eroe (una pallina gialla con occhi e bocca), deve percorrere un labirinto mangiando tutte le pasticche gialle e quelle blu. Il compito è reso difficile da quattro fastidiosi fantasmi che, scendendo dalla parte centrale in alto dello schermo, cercheranno di acchiapparvi. Se vi scontrate con un fantasma perdete una vita, ogni 20.000 punti ne guadagnerete una nuova. Nel labirinto vi sono inoltre alcune pasticche di colore blu, quando le mangerete i fantasmi scapperanno atterriti ed i ruoli si invertiranno, infatti sarete voi a dar loro la caccia, ma attenzione: l'effetto delle pasticche blu dura soltanto qualche secondo dopodiché i fantasmi torneranno di nuovo normali ed arrabbiatissimi. Un fantasma mangiato ricompare dopo qualche secondo dalla parte alta dello schermo, ricordate inoltre che soltanto i fantasmi presenti sullo schermo potranno essere

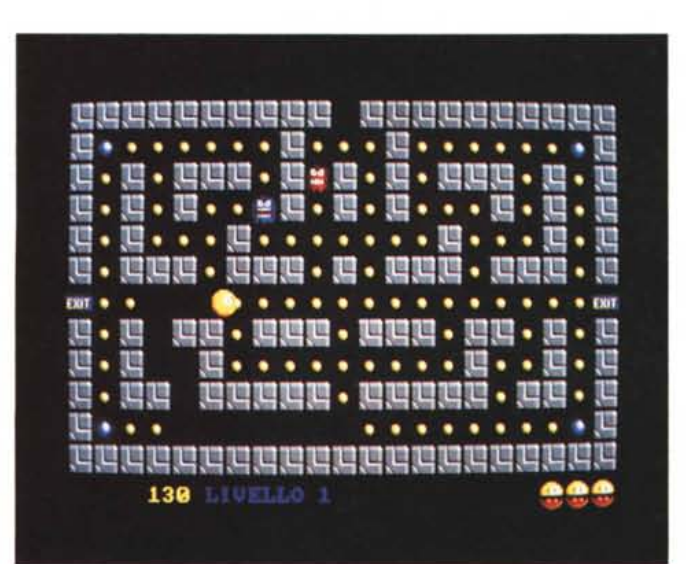

*L'unico* e *sempreverde Pacman, colpisce ancora.*

mangiati quando prenderete una pasticca blu. Il primo fantasma mangiato vale 400 punti, il secondo 800, il terzo 1200 ed il quarto 1600. Ogni certo periodo di tempo apparirà nella parte bassa dello schermo un frutto, è un bonus da 1000 punti, affrettatevi a prenderlo altrimenti sparirà. Sui due lati dello schermo vi sono delle uscite di sicurezza identificate dalla scritta EXIT, entrando in una uscirete dall'altra, i fantasmi non possono seguirvi lì dentro!! Vi sono tre livelli di difficoltà: FACILE, MEDIO e DIFFICILE, che distinguono tre diversi livelli di aggressività e velocità dei fantasmi. Con il livello FACILE si hanno a disposizione tre vite, con il MEDIO cinque e con il DIFFICILE sette, non si possono guadagnare più di dieci vite.

Per muovere PAC-GUY dovrete usare la tastiera, i TASTI FRECCIA gli daranno la direzione in cui muoversi. Notate che non è assolutamente necessario tenere premuto il tasto di direzione durante il moto di PAC-GUY, anche perché questo farebbe in breve squillare l'altoparlante del calcolatore. Ogni volta per cominciare premete la BARRA DI SPAZIA-TURA.

Durante il gioco premete: la lettera P per attivare e disattivare la pausa, il tasto ESC per interrompere la partita in corso, e dallo schermo principale, per uscire al dos.

Per far partire il gioco digitate PAC-WORLD e premete INVIO. Questo programma necessita di un calcolatore con scheda grafica VGA con una risoluzione di 320x200 pixel a 256 colori.

#### *Morse*

*Autori Marco* & *Alessandro Pizzo*

Lo scopo di questo programma è quello di abituare l'orecchio dell'utente a ricevere, e quindi a decifrare istantaneamente, segnali di tipo morse.

Quindi tale programma è particolarmente utile a chi voglia sostenere gli esami per ottenere la patente di radioamatore.

L'uso del programma non presenta nessuna difficoltà. Le scelte possibili sono: Per ascoltare la trasmissione di una lettera a caso; Per ascoltare la trasmissione di un numero a caso; Per ascoltare la trasmissione di un gruppo di cinque lettere casuali; Per ascoltare la trasmissione di un gruppo di cinque numeri casuali; Per ascoltare la trasmissione di un messaggio digitato dall'utente (questo messaggio può essere composto da lettere e/o numeri); Per nascondere o visualizzare le codifiche del codice morse; Per avere delle brevi

*La telegrafia è sorpassata? Non sembra, visto che bisogna dare un esame per ottenere la licenza di Radioamatore.*

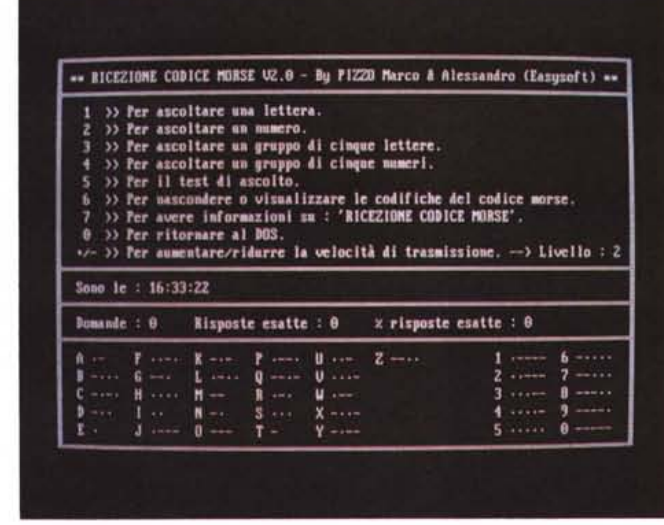

informazioni sul programma; Per uscire dal programma e ritornare al sistema operativo; +/-. Per aumentare/ridurre

la velocità di trasmissione (Liv. 1 - MAS- $SIMA - Liv. 2 = MEDIA - Liv. 3 =$ MINIMA).

#### *Memo Manager*

*Autore Maurizio Morriello*

Memo Manager è un programma che permette di gestire dei memo. Un memo è un piccolo messaggio (formato da un "oggetto", una stringa di 15 caratteri e una descrizione di 3 righe da 60 caratteri).

Ogni memo scade (cioè è stampato a video o su file dal programma quando è lanciato in modalità controllo) nel giorno o nei giorni indicato/i dall' Allarme del memo stesso.

Le caratteristiche principali di questo programma sono: la modalità di inserimento memo con finestre di semplice utilizzo; l'help in linea contestuale; la possibilità di associare a ogni memo un file da eseguire nell'intervallo di tempo specificato; la possibilità di impostare l'intervallo di tempo in cui far visualizzare il memo; il supporto di un preallarme (fino a 60 giorni prima) per ogni

memo; la possibilità di personalizzare il controllo memo stampando un file ASCII prima e dopo il controllo stesso; il supporto dell' archivio Today In The World; la possibilità di inserire elementi speciali negli archivi Today In The World per evidenziare date e avvenimenti di particolare interesse; la possibilità di far controllare i memo una sola volta in una giornata; la possibilità di far visualizzare automaticamente i memo per i giorni non controllati.

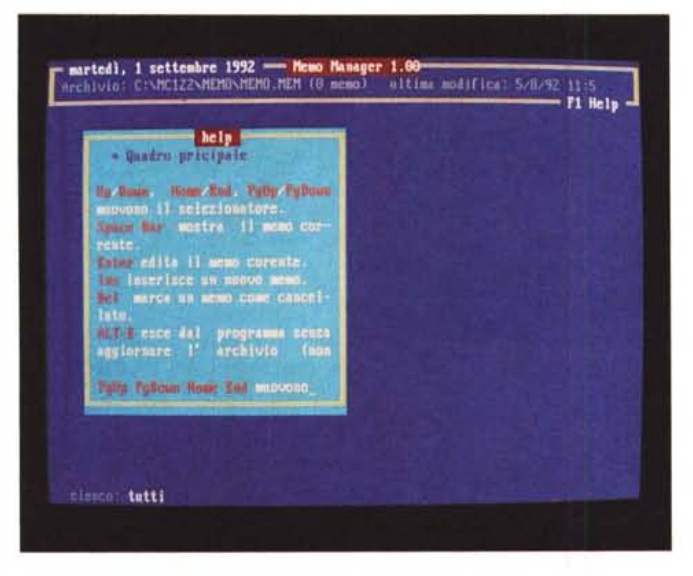

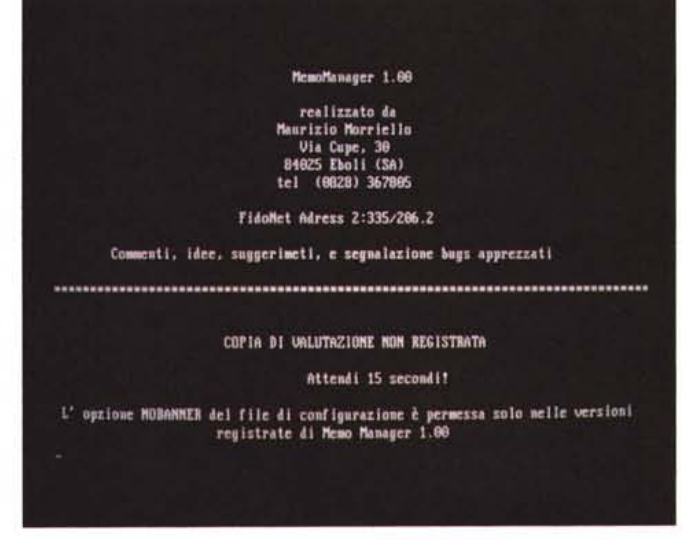

#### *Chimica*

*Autore Alessandro Gessini*

Programma di classico uso didattico per lo studio della chimica generale, si compone di un menu principale (orizzontale) che offre le seguenti scelte: Elementi, permette l'accesso alla consultazione della tavola periodica degli elementi (compresi attinidi e lantanidi) attraverso la definizione di alcuni parametri fondamentali, Tipo, Stato Standard, Numero di Ossidazione, ecc; Composti, suddiviso in Redox che calcola il numero di ossidazione degli elementi costituenti i composti della reazione inserita, i Pesi Molecolari, Conv/Const suddiviso a sua volta in Conversioni e Costanti; Accesso al Disco, che sovraintende all'inserimento di un

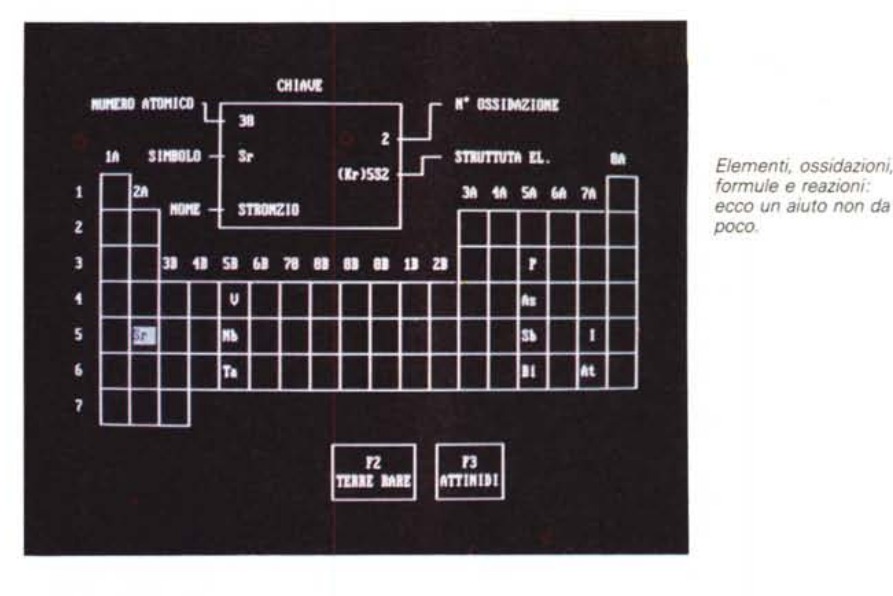

composto e del suo nome (FORMULA e NOME) sia esso già presente oppure

no in libreria, la modifica della Formula ed il Nome.

#### *Arcery The Archive File Explorer Autore Marco Maccaferri*

Ricordare il programma Arcery versione 1.22 recensito su MCmicrocomputer numero 88? Ebbene è arrivato alla release 3.11 e viene distribuito come un prodotto ShareWare e se il programma vi soddisfa e volete continuare ad utilizzarlo, dovete inviare la somma di lire 50.000 all'autore.

In breve una volta lanciato, dando semplicemente il comando ARCERY dal prompt del DOS, esso si presenta mostrando due pannelli, corrispondenti ad altrettante directory del disco di default.

Il pannello di sinistra verrà posizionato sempre sul drive e directory in cui ci si trovava prima del lancio di Arcery e non è possibile modificarlo.

Il pannello di destra verrà posizionato sul drive e directory su cui era posizionato l'ultima volta che avete salvato la configurazione con il tasto CTRL-F9 o tramite il menu Options.

Se non viene trovato il file di configurazione ARCERY.INI, il pannello di destra verrà posizionato sulla root directory del disco di default.

In ogni pannello vengono mostrate le seguenti informazioni relative ai file contenuti nella directory: nome del file, lunghezza in byte oppure SUB-DIR se si tratta di una directory, data e ora dell'ultima modifica.

L'ultima linea del pannello indica lo spazio occupato e il numero di file selezionati tramite il tasto INS.

*Due anni fa abbiamo parlato di Arcery, un Norton Commander PO, ecco la versione shareware* 3. 11.

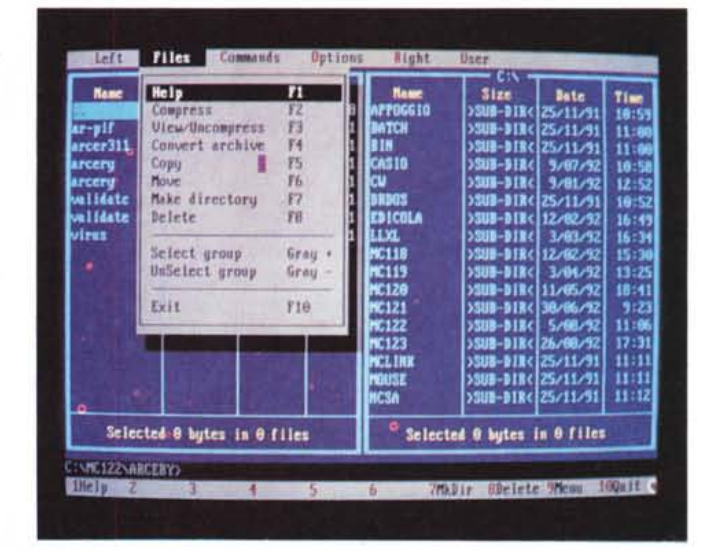

Il pannello correntemente attivato è rappresentato dalla presenza della barra di selezione e dall'evidenziazione della directory in cui ci si trova.

Tramite i tasti freccia si può spostare la barra in su o in giù. I tasti PgUp e PgDn permettono di spostarsi per pagine. I tasti Home ed End spostano, rispettivamente, al primo e all'ultimo file visualizzato dal pannello.

Se ci si trova già posizionati sul primo o sull'ultimo file visualizzato, una ulteriore pressione dei tasti Home ed End permetterà di spostarsi immediatamente, rispettivamente, sul primo e sull'ultimo file della directory.

Il tasto TAB (oppure CTRL-I) permet-

te di spostarsi da un pannello all'altro. Il tasto INS permette di selezionare o deselezionare uno o più file. Notate che la barra di selezione si sposta di una posizione dopo la pressione del tasto INS.

Non è possibile, per ovvie ragioni, selezionare una directory.

Per un corretto funzionamento di tutte le funzioni presenti nel programma è necessario che i file PKARC.EXE, PKXARC.EXE, PAK.EXE, ZOO.EXI PKZIP.EXE e PKUNZIP.EXE risiedano in una directory raggiungibile dalla variabile di environment PATH del DOS. Arcery utilizza questi programmi per le operazioni sui file archivio.

MCmicfocomputer n. 122 - ottobre 1992

PD SOFTWARE MS-DOS

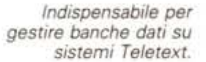

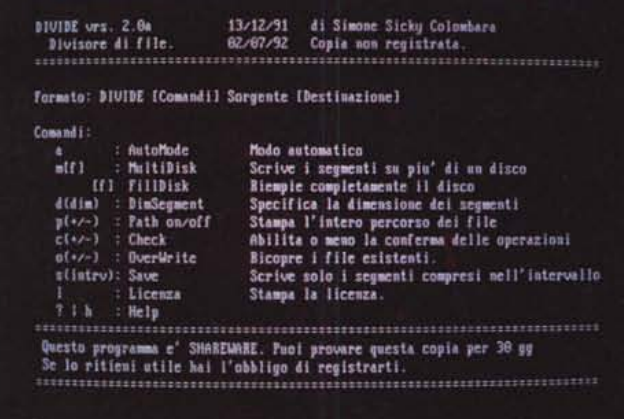

MOTOR STREETWALLER

# *Divide* **&** *Genera*

*Autore Simone Sicky Colombara*

DIVIDE permette di dividere file di grandi (o anche piccole) dimensioni in

file più piccoli, chiamati SEGMENTI. Naturalmente prima di potere utilizzare il file occorre ricostruirlo «cucendo» assieme i vari segmenti in cui è diviso. A questo compito può prowedere sia il programma GENERA, sia l'utente stesso.

Genera serve per «ricucire» assieme (rigenerare) i file divisi col programma Divide. Il programma è studiato per funzionare sia in modo batch sia in modo interattivo, sfruttando comunque la linea di comando per la specifica dei comandi.

I due programmi, grazie ai parametri passati sulla linea di comando, sono in grado di funzionare anche da file Batch.

Oltre a dividere un file di grandi dimensioni in più parti, DIVIDI permette anche di dividerlo su più dischetti

Le dimensioni dei segmenti in cui verrà diviso il file possono essere scelte dall'utente oppure scelte automaticamente dal programma in modo da riempire il più possibile i dischetti utilizzati per dividere un file.

## *Engineer Professional*

*Autore Alfredo Bonfanti*

Engineer Professional 1.01 è un programma che ha la capacità di risolvere problemi di progetto di solai in laterocemento con travetti in C.A. in poco tempo e in maniera pratica ed efficace.

Il risparmio di tempo non è l'unico vantaggio offerto da Engineer Professiona!. Infatti, talvolta, capita a tutti di compiere un errore nei primi calcoli e di trascinarci questo valore errato per tutto il problema. Engineer Professional 1.01 non sbaglia mai! Come si riuscirà a constatare Engineer Professional 1.01 risolve un problema in pochi secondi. Per risolverlo in modo tradizionale con carta, penna e calcolatrice scientifica ci vuole come minimo 1 ora / 1 ora e mezza di tempo!!!

Engineer Professional 1.01<br>Calcolo di travetti di solai in laterocemento - ec=90 Kg/cm<sup>2</sup> es=2200 Kg/cm<sup>2</sup> Verifiche delle sollecitazioni Calcestruzzo Ferro Fra il 1<sup>\*</sup> c il 2<sup>\*</sup> appoggio 6.9 Kg/cm<sup>2</sup> **412 Kazcal** Fra 11 2<sup>n</sup> c 11 3<sup>n</sup> appoggio  $6.9$  Kazcał 412 Kg/cm 11.1 Kg/cm<sup>2</sup> Mci 2<sup>+</sup> appoggio 727 Kaycal

*Ancora sul calcolo dei solai in laterocemento.*

*Paolo Ciardelli* è *raggiungibile tramite MC-link alla casella MC6015* e *tramite Internet all'indirizzo [MC6015@mclink.it.](mailto:MC6015@mclink.it.)*

#### *In Fieri*

*Autore Stefano Tommesani*

In Fieri è un Version Control System: archivia le versioni che si succedono nello sviluppo di un programma in Turbo Pascal per Windows. Ogni versione è contraddistinta da un numero di versione (ad esempio 1.3.0) e può essere descritta da un commento lungo fino a 127 caratteri. Ogni versione è indipendente dalle precedenti e dalle successive. Per ridurre lo spazio richiesto su disco dalle varie versioni, In Fieri comprime i sorgenti riducendo lo spazio occupato del 50%. In Fieri è dedicato esclusivamente al Turbo Pascal per Windows; può essere anche usato per archiviare i programmi in Turbo Pascal per DOS. Per il corretto funzionamento ha bisogno almeno di un 80286 con 2 Mbyte di memoria RAM e di Windows *3.x*

Ogni versione è distinta dalle altre dal numero di versione, che è costituito da

3 cifre (1.3.1 o 3.4.0). Le cifre possono andare da O a 9. In Fieri (d'ora in poi IF) oltre al numero di versione considera anche la data e l'ora del file, per cui se una versione viene modificata IF la ricomprimerà aggiornando la lista delle versioni (questa ultima feature può essere disattivata). Ad ogni versione può essere associato un commento lungo fino a 127 caratteri che serve a distinguere tra di loro le versioni e deve essere perciò il più possibile descrittivo. FRS